## **Traffic Favorites**

Frequently monitored nodes (Exporter, Traffic Pattern, Subnet, etc.), can be added to Favorites for quick access.

This way there is no need to search and navigate every time in order to view desired traffic.

## **On this page:**

- [Adding a Favorite](#page-0-0)
- [Viewing a Favorite](#page-0-1) • [Removing a Favorite](#page-0-2)

<span id="page-0-0"></span>Adding a Favorite

To add a favorite:

- 1. Right click on a desired node from Navigation Tree
- 2. Select **Add to favorites**

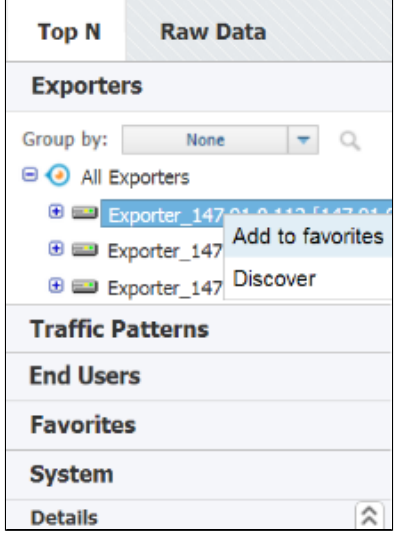

## Viewing a Favorite

<span id="page-0-1"></span>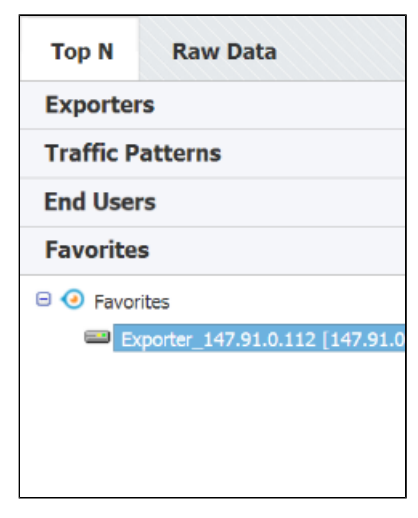

## <span id="page-0-2"></span>Removing a Favorite

And, to remove a favorite:

- 1. Go to **Favorites** tab
- 2. Right click on a desired favorite
- 3. Select **Remove from favorites**

To view traffic for added favorite, simply:

1. Click on the **Favorites** tab 2. Select desired Favorite node from Navigation Tree

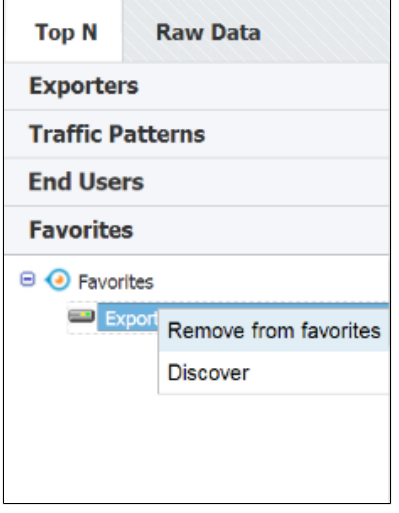